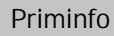

**Avril 1999** 

## DECODEUR INTERNET POUR TV.

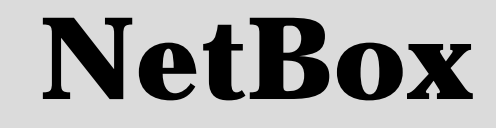

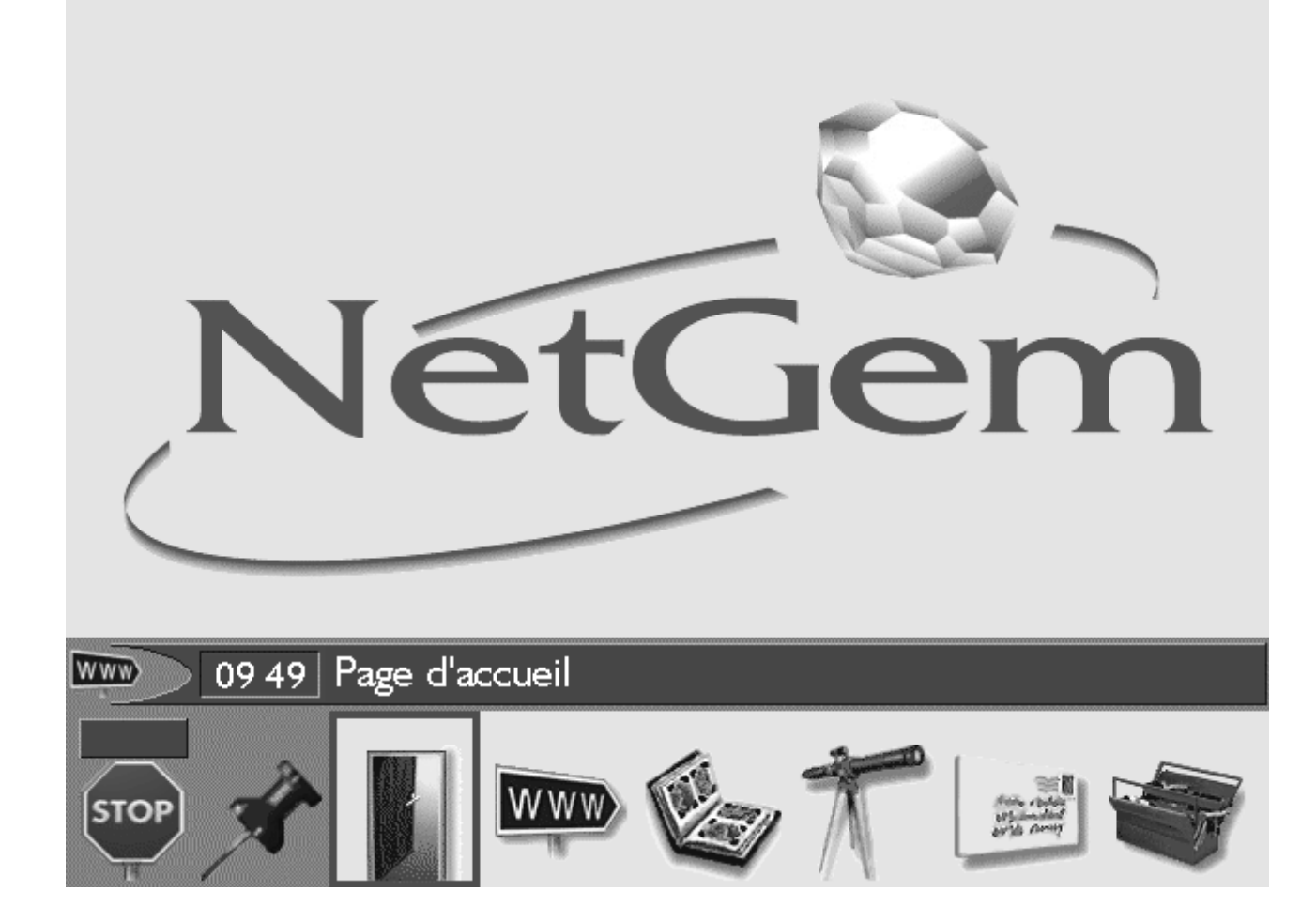

Mode d'emploi

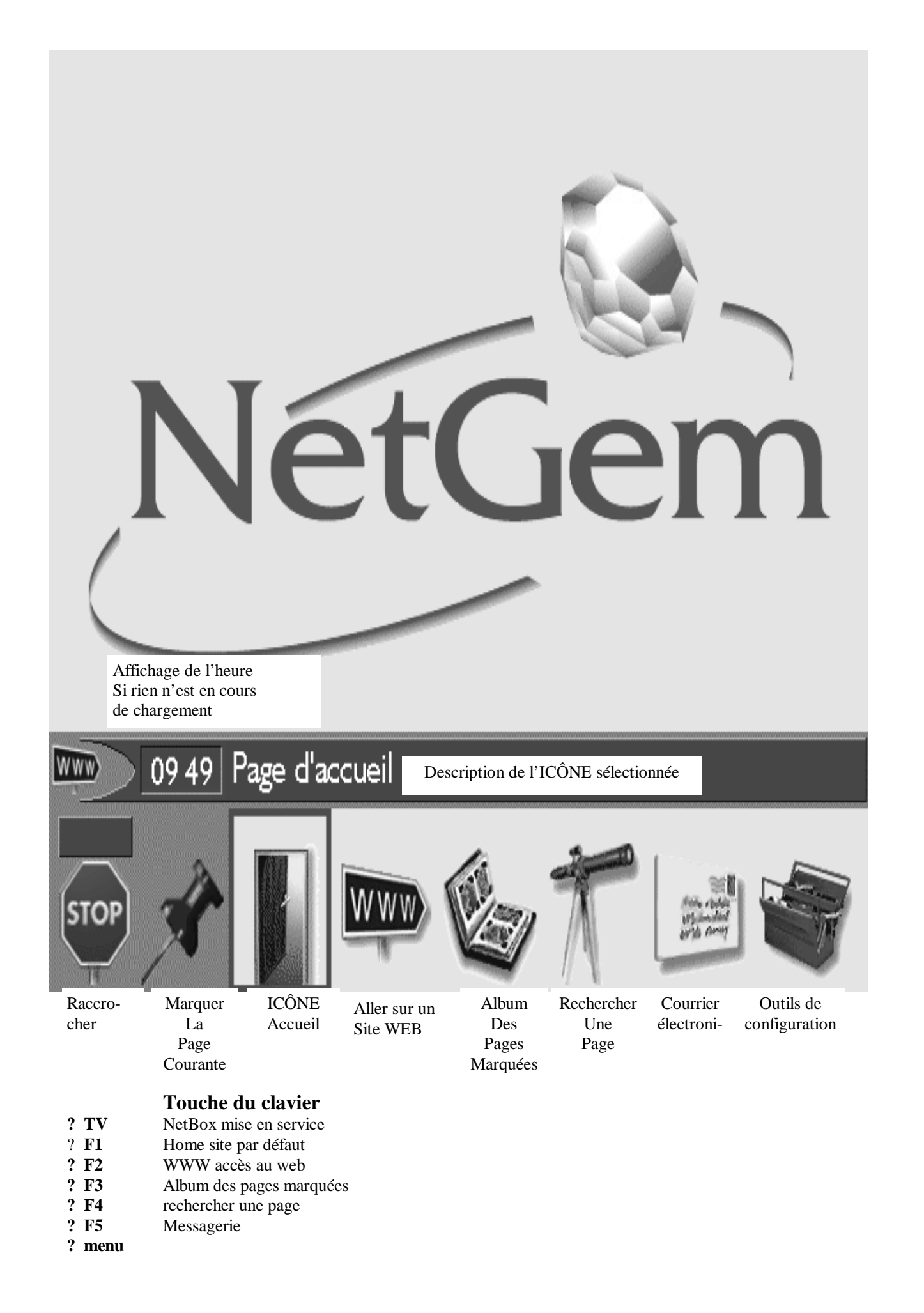

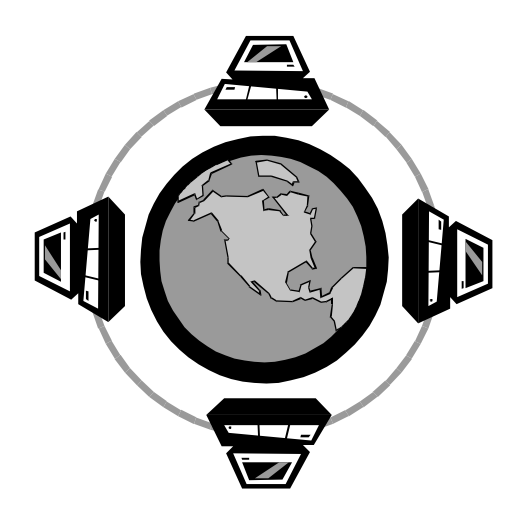

**Mise en service du décodeur :** activez la touche TV/NetBOX, idem la télévision

**Aller sur le web :** Après validation de l'icône dans le menu principal, tapez l'adresse d'un site web Inutile de tapez « *http:/www. »*

Inutile de tapez « .com » ou « .be »

Par exemple, en tapant uniquement « netgem », la NetBox se connectera au site dont l'adresse complète est : « *http:/www.netgem.com »*

**Remarque :** Dès que vous avez besoin de saisir du texte, la NetBox affiche automatiquement un clavier virtuel en bas de l'écran. Le clavier de saisie fonctionne à l'infrarouge, attention pas d' obstacle entre la NetBox et le clavier

 La NetBox affiche en permanence en bas de votre écran de télévision une barre de statut comprenant une icône de progression, un indicateur de chargement et le titre de la page.

**Rechercher une page :** Après validation de l'icône dans le menu principal, tapez vos mots clés.

Par exemple, vous voulez obtenir des renseignements sur le château de Chenonceau. Le clavier virtuel Apparaît : tapez « chenonceau », validez. Attention minuscule et majuscule !!!

## **Réglage de la NetBox : ?**via les flèches de déplacement, sélectionnez l'icône Outils, validez(enter) **?**via les flèches de déplacement, sélectionnez le rectangle Réglage sur la ligne NetBox :(taille du texte… ), validez. **?**via les flèches de déplacement, sélectionnez l'option, modifiez

éventuellementles paramètres en validant ou sélection par menu déroulant **?**déplacez vous sur le rectangle OK, pour sauvegarder.

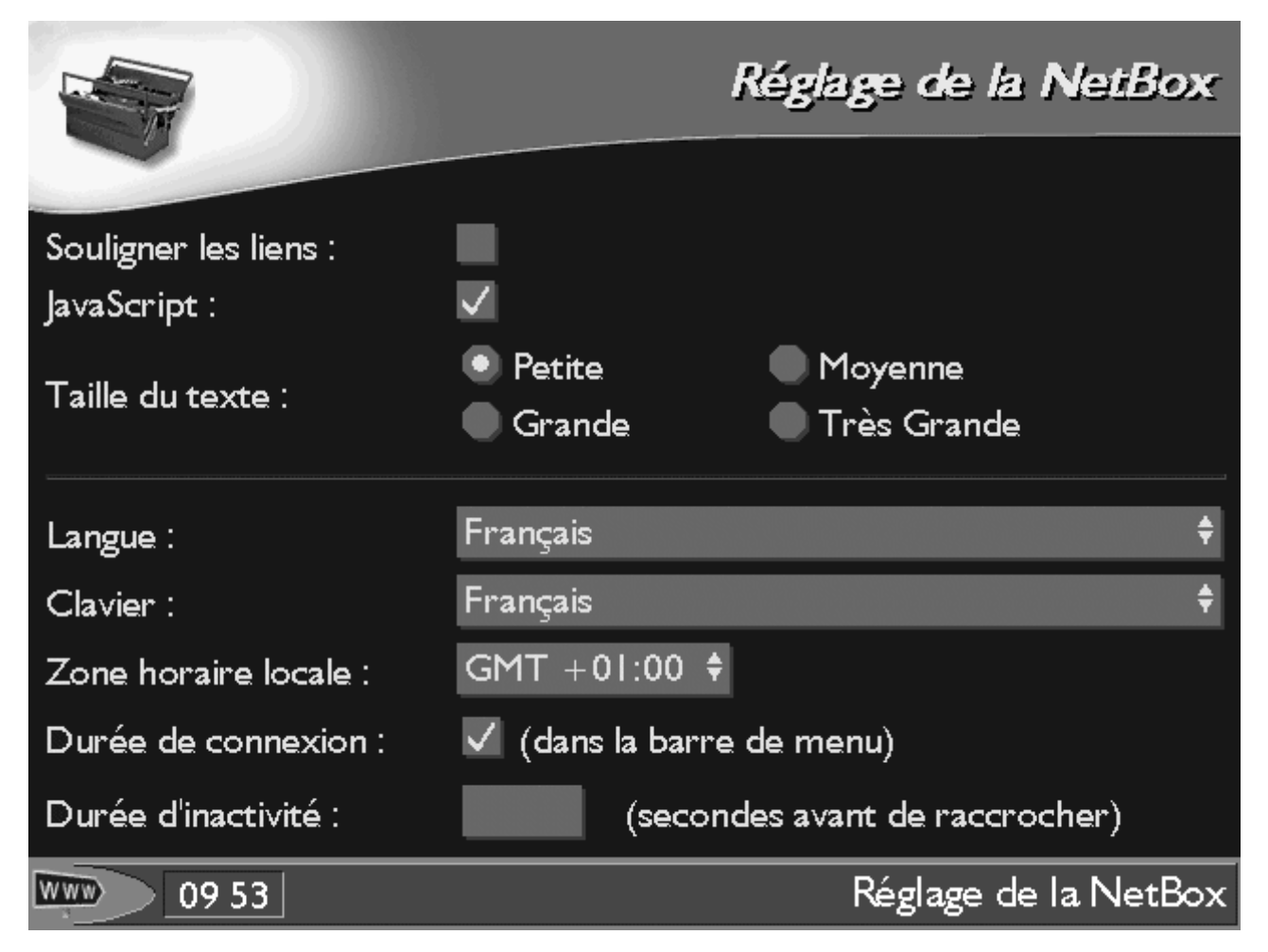

**Le numéro de série de la NetBox doit impérativement correspondre à celui de la carte à puce, pour que les paramètres de la connexion apparaissent tous et soient Modifiables.**

**Réglages via l'icône de la boite à outils**

**connexion messagerie exploration Album NetBox**

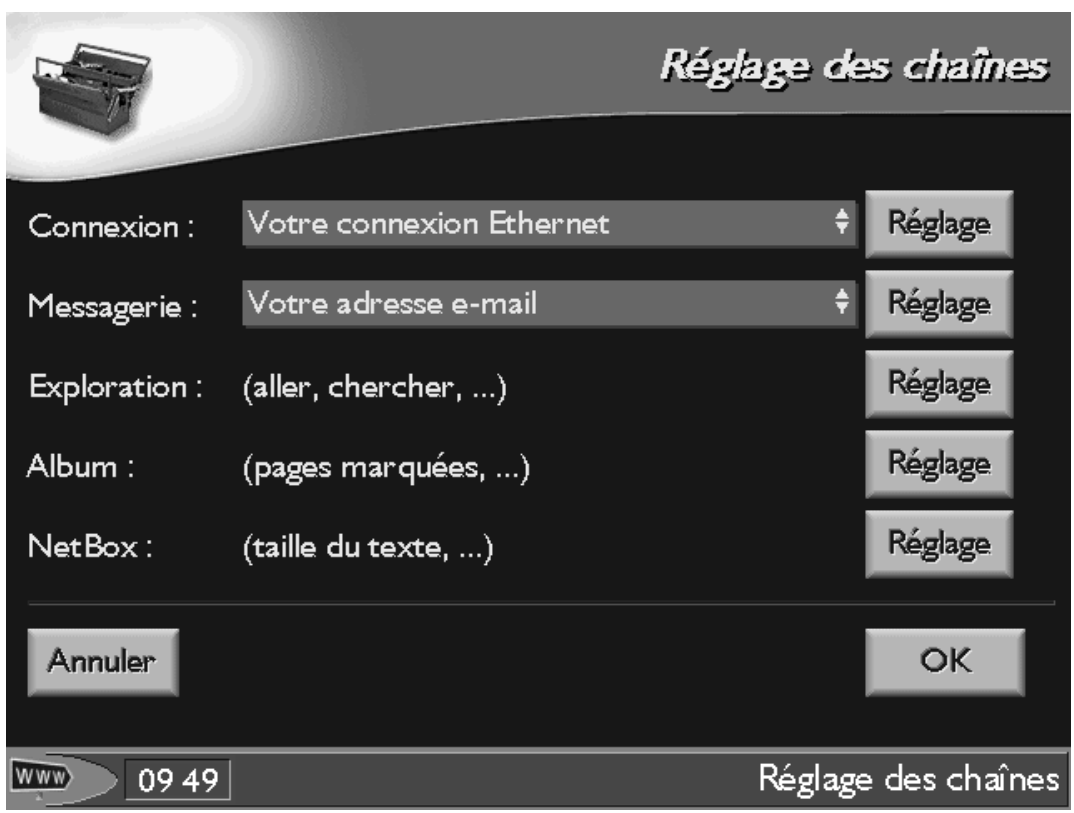

Ok Sélectionnez puis validez ce bouton pour que la NetBox enregistre vos réglages, puis retourne à la page affichée précédemment.

**Annuler** Sélectionnez puis valider ce bouton pour que la NetBox retourne à la page précédente sans tenir compte de vos nouveaux réglages.

**Retour** Ce bouton apparaît lorsque vous ne pouvez rien modifier sur la page affichée. Sélectionnez-le puis validez-le pour revenir sur la page précédente.

NB : Il est possible de saisir les touches *Prec* et *Suiv* pour changer de page.

## **Réglage de la connexion : suivant le site** (carte à puce insérée) **IP : DHCP PROXY : 212.166.2.36:8080**

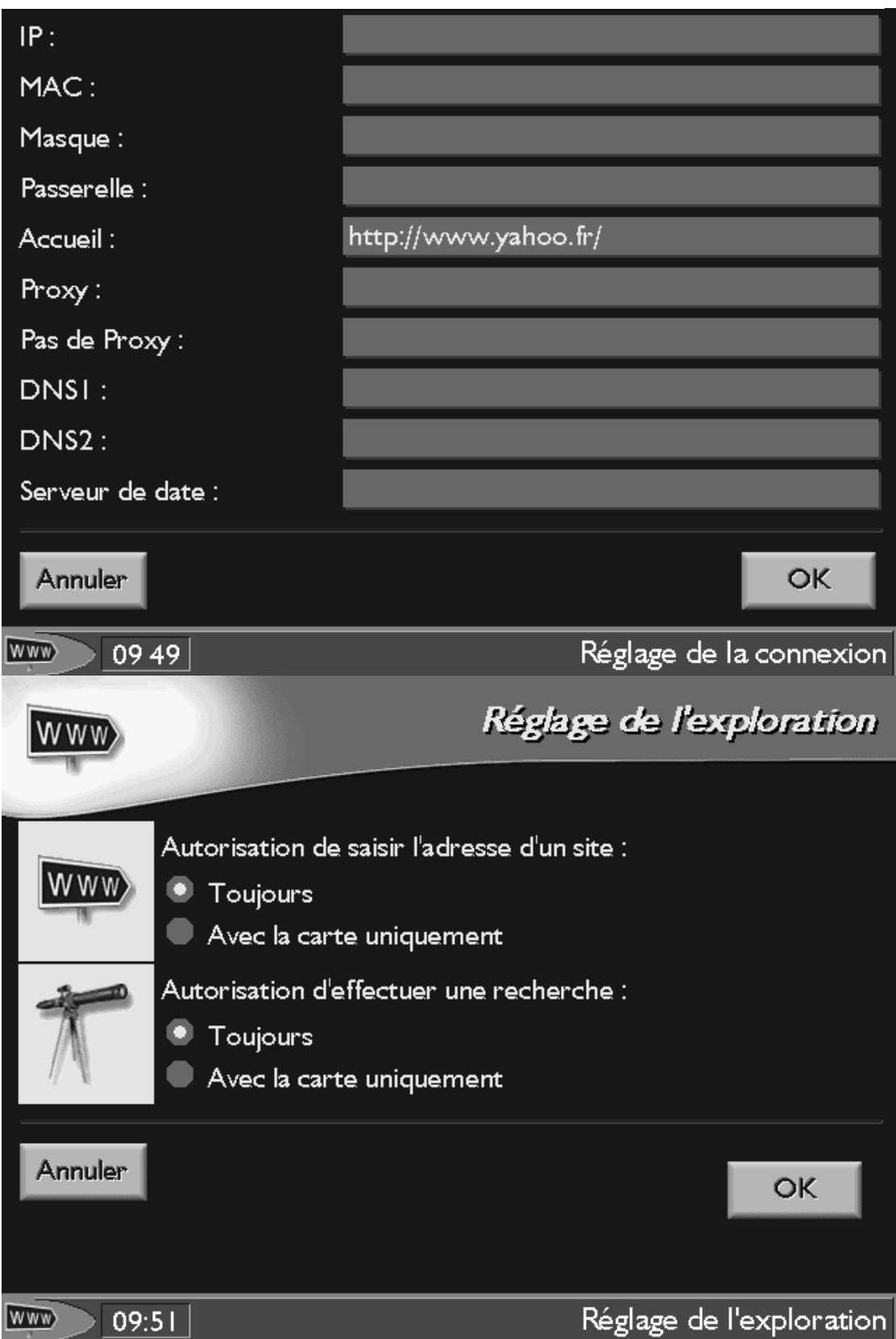